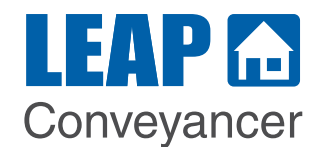

## **3. Creating Documents**

How to create a variety of documer LEAP Conveyancer including letters emails.

 $\overline{13}$  201

Det:

III<br>Fron

Com<br>Com<br>Com

## www.leapconveyancer.com.au/training

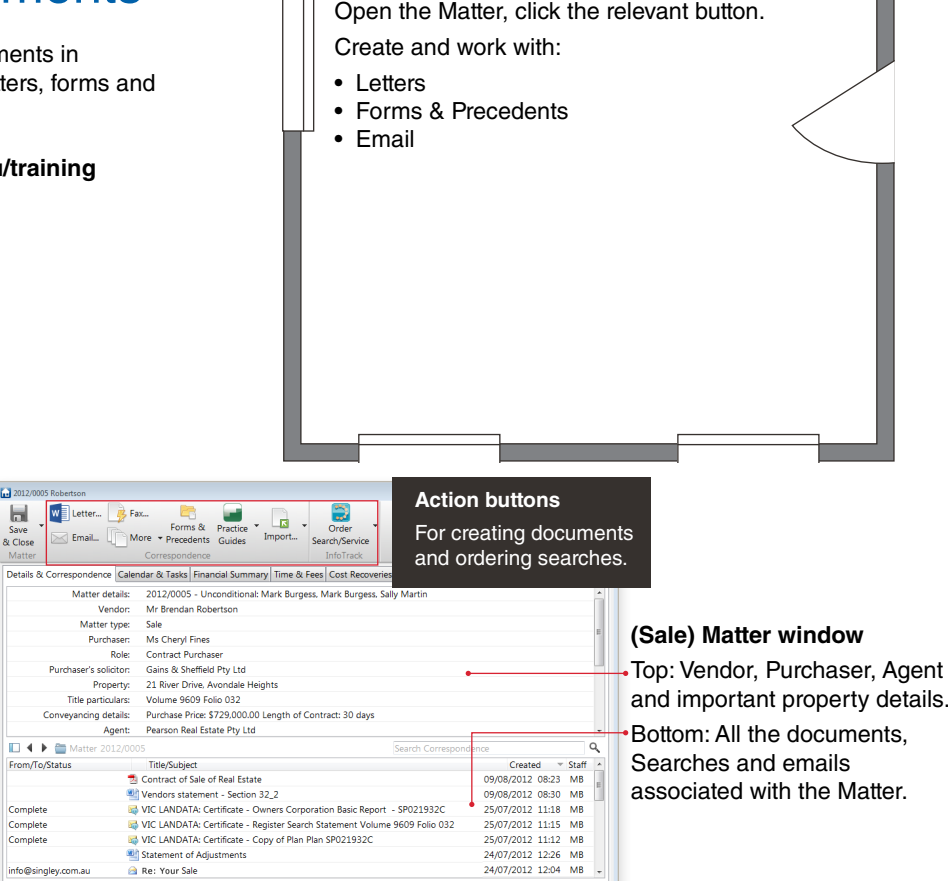

lь

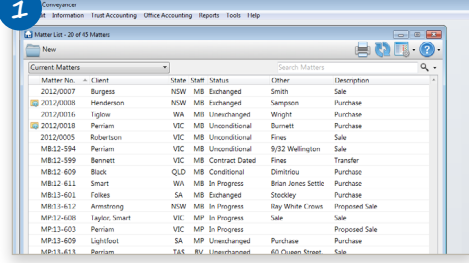

## **Matter List window**

A searchable list of Matters with different list views in the drop-down list. Double-click the Matter to open.

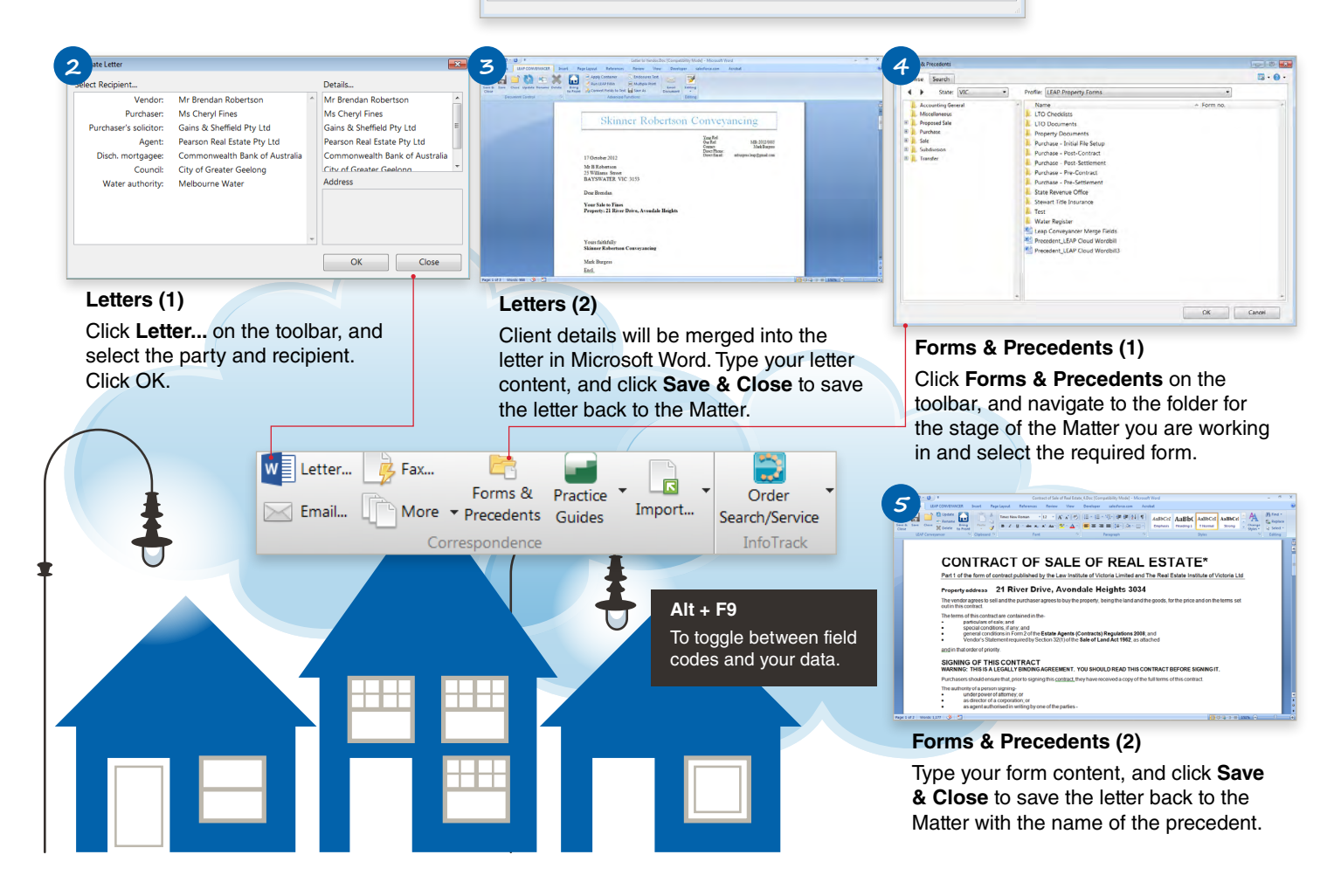

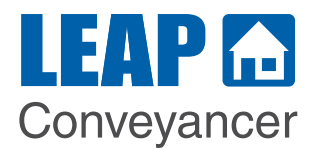

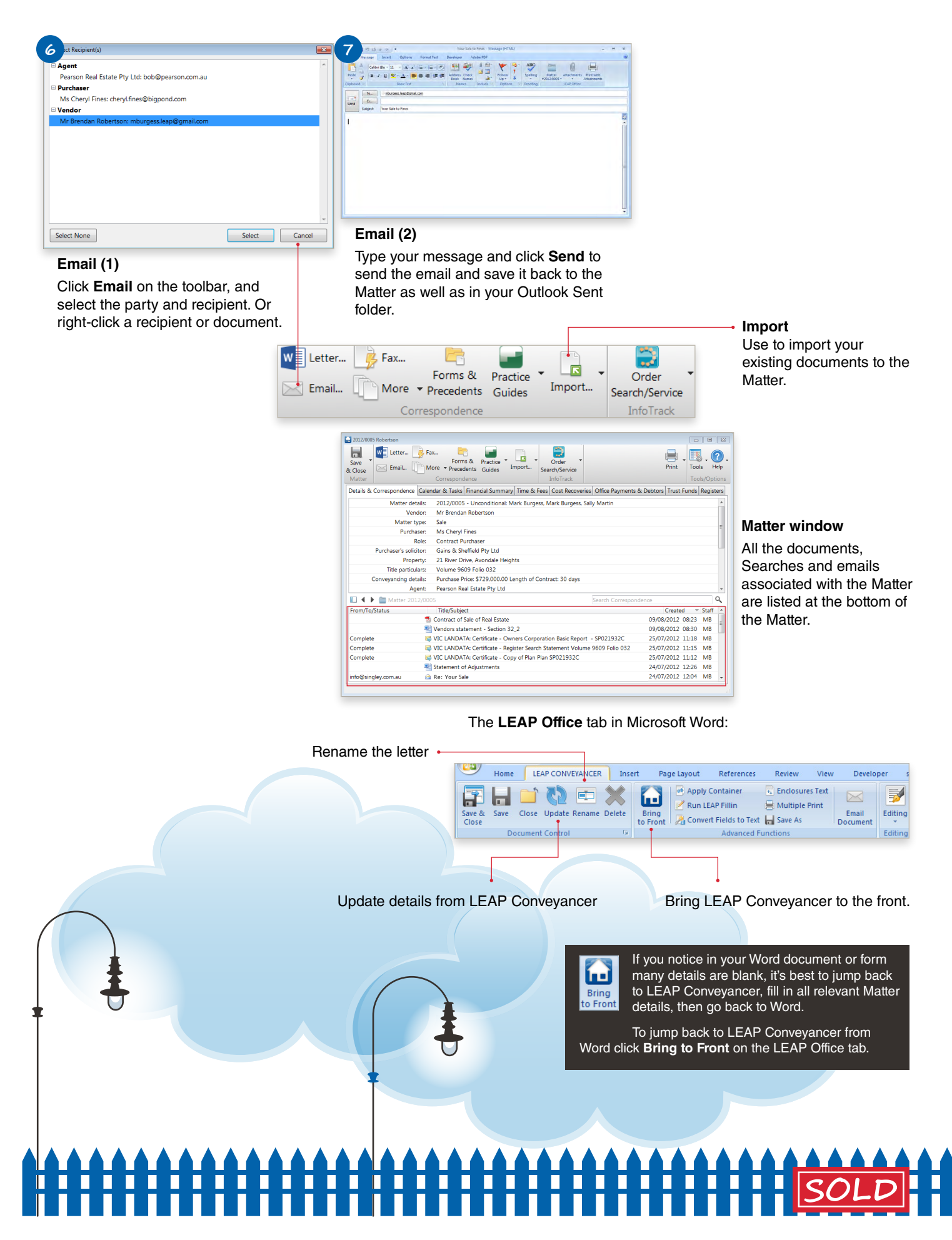